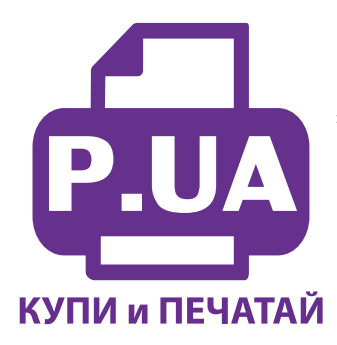

#1 Профессиональный Магазин Расходных Материалов для Принтеров

 $+38(050)$  720 70 70  $+38(067)$  720 70 70  $+38(063)$  720 70 70 zakaz $(a)$ p.ua p.ua

## **ИНСТРУКЦИЯ**

по Установке и эксплуатации Системы непрерывной подачи чернил IS.0116

Внимание! Установка системы требует определенных технических навыков. Внимательно прочитайте инструкцию, если вы не уверены, что самостоятельно установите СНПЧ, обратитесь к специалисту.

- 1. Система непрерывной подачи чернил устанавливается на основе оригинальных картриджей Canon PG 37 (40) и CL 38 (41) (в комплект поставки не входят) или других совместимых картриджей. Картриджи могут быть как полные так и использованные. Если использованные картриджи длительное время были без работы, сначала следует заправить их и убедится в работоспособности и целесообразности использования их для СНПЧ. Если вы уверенны в исправности своих картриджей можно сразу приступить к установке СНПЧ.
- 2. Откройте крышку принтера и извлеките из него картриджи. Оторвите наклейки на верхней стороне картриджей. При помощи сверла (входит в комплект) аккуратно рассверлите вентиляционные отверстия картриджей (фото 2). Для рассверливания можно применить плоскогубцы или патрон от дрели (не пременяйте дрель). Постарайтесь чтобы сверло глубоко не входило в картридж. Отверстия должны быть ровными, без рваных краев и зазубрин, это обеспечит полную герметичность системы, это очень важный шаг установки, уделите ему повышенное внимание (фото 2). При выполнении всех операций будте осторожны, не упирайте картриджи нижней частью о твердые поверхности и не повредите сопловую пластину головки и электрические части.
- 3. Если вы применяете пустые (использованные) картриджи, то при помощи шприцов с иглами заполните их чернилами, будте внимательны и не перепутайте цвета (подпишите расположение цетов на картридже маркером). Для пустого черного картриджа нужно использовать примерно 8-9 мл чернил, для цветного по 5 мл для каждого цвета (при этом нужно учитывать примерный остаток чернил в картриджах). Иглу вводите примерно на 1 см вглубь картриджа и заполняйте его медленно. Картриджи должны быть заполнены примерно на 50%. Так как точно определить сколько чернил в картридже тяжело, можете полностью заполнить его чернилами а потом откачать шприцом излишек, для черного картриджа этот излишек 6-7мл, для цветных по 2 мл. Излишнее наполнение картриджей (особенно черного) может привести к образованию чернильных капель на нижней части картриджа, при этом принтер будет мазать бумагу. После заправки аккуратно промокните салфеткой сопловые пластины картриджей. Картриджи готовы для установвки СНПЧ.

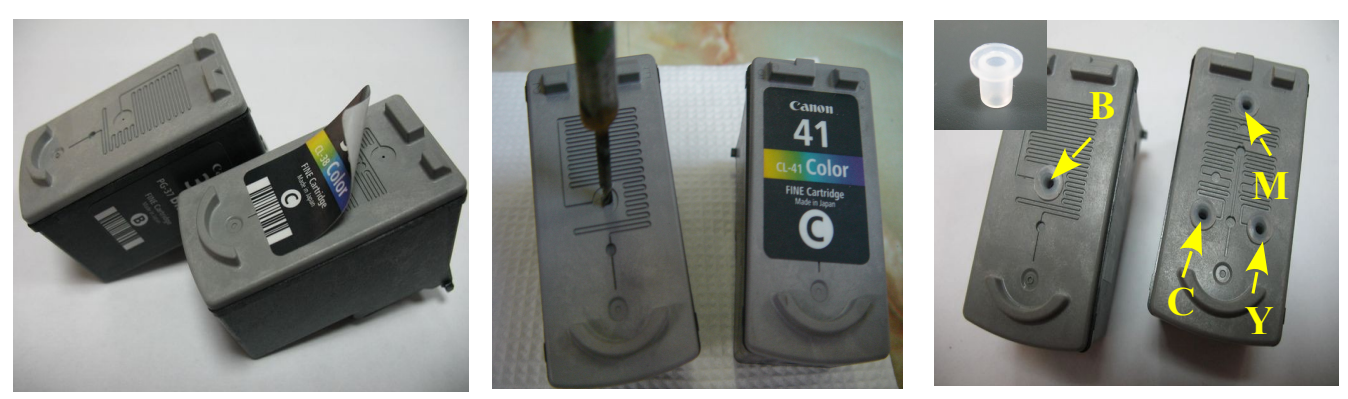

 $\phi$ omo 1:

 $\omega$ omo 2

domo 3

- 4. Снимите силиконовые уплотнители на конце шлейфа и установите их в рассверленные отверстия (фото 3).
- 5. Возьмите емкости доноры. Проведите шлейф под выступом корпуса принтера (фото 4) установите переходники на шлейфе в отверстия картриджей (фото 5). **Перед этим обязательно убедитесь, что шлейфы ведущие от емкостей к картриджам соответствуют своим цветам. Это очень важно.**
- 6. Зашелкните картриджи на их посадочные места согласно инструкции по замене картриджей вашего принтера (фото 6). Шлейф от картриджей должен выходить точно как указано на фото 7.
- 7. Отведите картриджи в крайнее левое положение (фото 9). Приклейте планку подвеса шлейфа системы (фото 10). Поверните шлейф к планке подвеса (фото 11). Зафиксируйте шлейф на планке подвесса (фото 12) . В крайнеем левом положении шлейф не должен сильно натягиваться.. Для этого ослабьте шлейф примерно на 1см вправо.

Предупреждение: мы не можем гарантировать долговечность двухстороннего скотча на держателе шлейфа, поэтому со временем (или сразу) рекомендуем приклеить его с помощью клея.

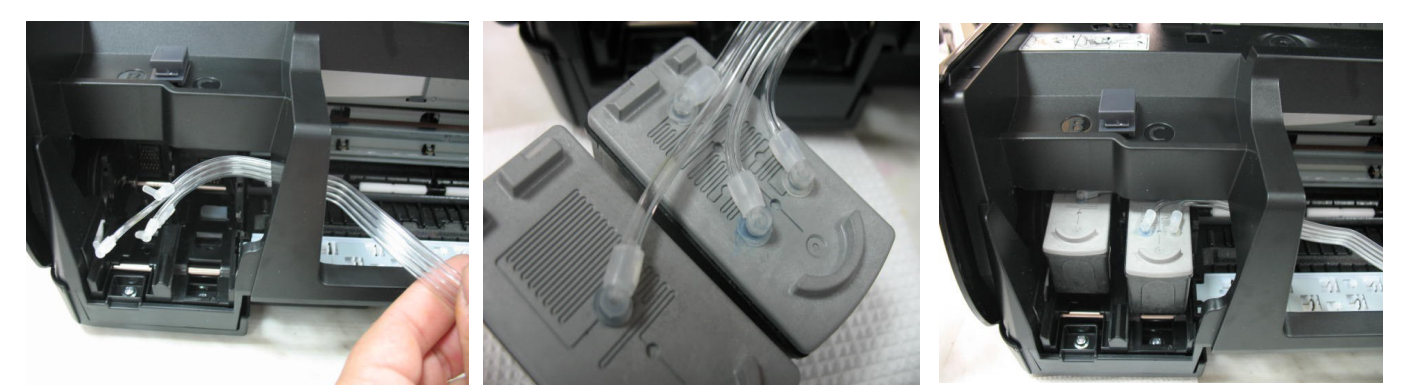

*фото 4 фото 5 фото 6*

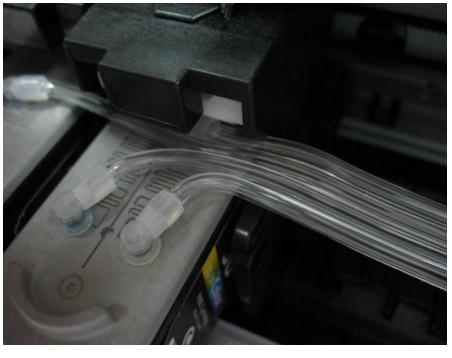

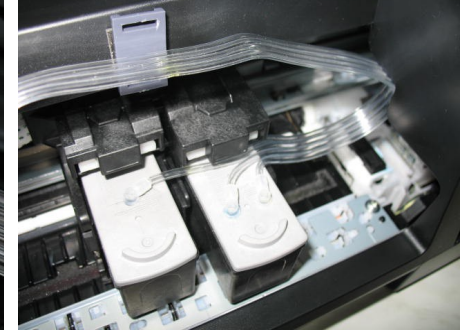

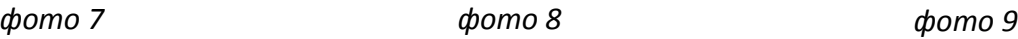

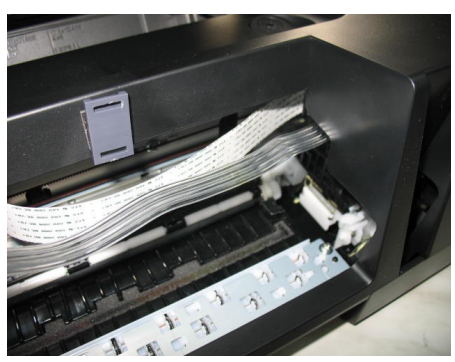

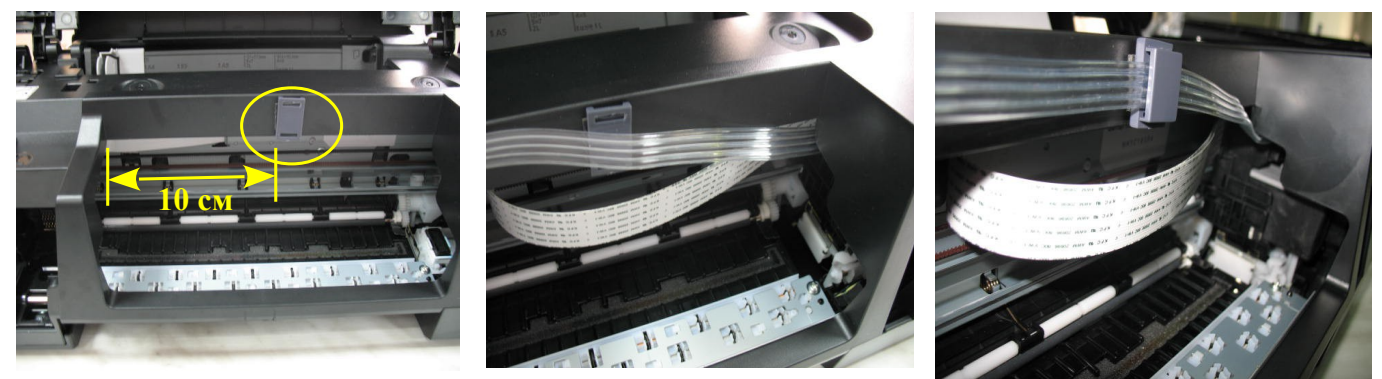

## *фото 10*

*фото 11 фото12*

8.8. Передвигая печатающую головку вправо и влево (фото 13-14) убедитесь, что чернильный шлейф не будет мешать ее перемещениям или цепляться за детали принтера, при необходимости отрегулируйте его натяжение. Приклейте второй держатель шлейфа и зафиксируйте шлейф (фото 13).

- 9. Отведите печатающую головку в крайнее правое положение (парковочное место). Выведите чернильный шлейф (фото 15), закройте крышку принтера. Перед этим необходимо при помощи отвертки снять накладную панель крышки принтера с левой стороны. Проследите, чтобы крышка не пережимала чернильный шлейф. Система установлена, теперь необходимо заправить емкости чернилами. Перед заправкой пережмите бендером чернильный шлейф в любом месте (фото 16).
- 10. Откройте заправочные отверстия (большие) емкостей доноров. При помощи щприцов (используя их как лейки) заполните емкости доноры чернилами соответственно обозначенных цветов (фото 17). Заглушки вентиляционных отверстий при этом должны быть закрыты. После заправки закройте заправочные отверстия, на место заглушек вентиляционных отверстий установите воздушные фильтры.

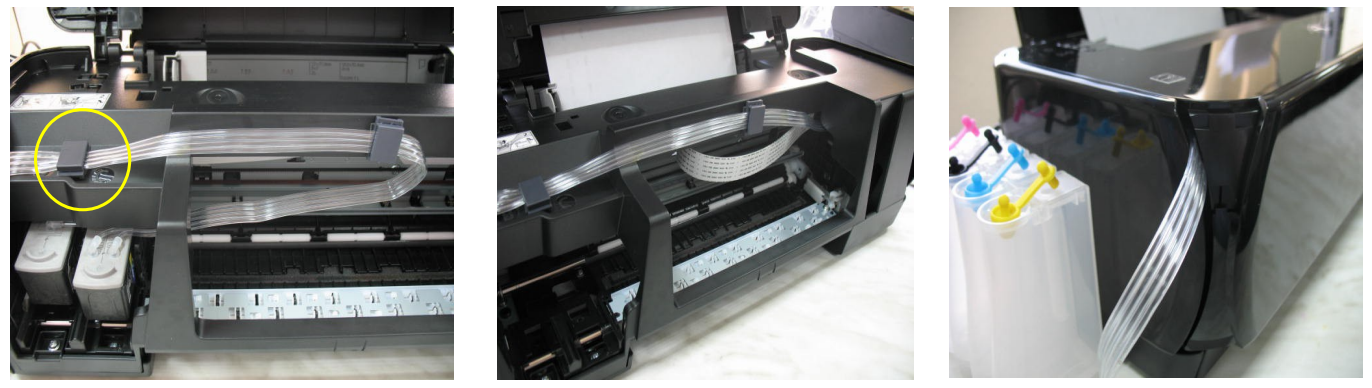

*фото 13 фото 14 фото 15*

- 11. Снимите зажим с чернильного шлейфа. Инициируйте две глубокие прочистки печатающей головки и можете приступать к работе. Чернила во время печати постепенно заполнят шлейф.
- 12. Первое время принтер может мазать бумагу чернилами, это говорит о том, что уровень чернил в картриджах (обычно черном) больше необходимого. Чтобы избавиться от этого аккуратно извлеките картриджи (не отсоединяя шлейф) и промокните салфеткой сопловые пластины картриджей от излишков чернил. В дальнейшем давление в системе стабилизируется и это не должно повториться.

Если принтер будет продолжать мазать бумагу - необходимо откачать излишки чернил из картриджа. Для этого отсоедините шлейф с переходником из черного картриджа и при помощи шприца с иглой откачайте примерно 2мл чернил.

- 13. Если вы изготовили систему на основе использованных картриджей на экране монитора появится предупреждение, что картриджи пусты (фото 19). Принтер подсчитывает расход чернил программно и не знает реального наполнения картриджей. Для продолжения печати вам необходимо нажать кнопку "Стоп / сброс" примерно на 5-10сек (фото 20). При этом принтер перестанет отслеживать уровень чернил в картриджах. Ваша задача в дальнейшем будет сводиться только за слежением за наличием чернил в емкостях донорах. Минимальный уровень чернил в емкостях должен быть не менее 2 см.
- 14. Пополнение емкостей осуществляется как при первоначальной заправке. Обязательно пережмите шлейф. Извлеките воздушные фильтры и закройте вентиляционные отверстия резиновыми заглушками. Откройте заправочные отверстия и наполните емкости при помощи шприцов. Закройте заправочные отверстия и только после этого открывайте вентиляционные отверстия. Не забудьте снять зажим. Не наполняйте емкости более чем на 80% от их объема. Проведите прочистку печатающей головки, напечатайте тест проверки сопел и можете начинать печать. Доливайте только те чернила, которыми вы заправляли систему. Смешивание различных типов чернил может вывести из строя ваш принтер. Для вашего принтера применяйте чернила **Worldwide Manufacturing, E.D.** Коды чернил -**С40ВР** (черные пигментные) и **С41 C/M/Y** (цветные).

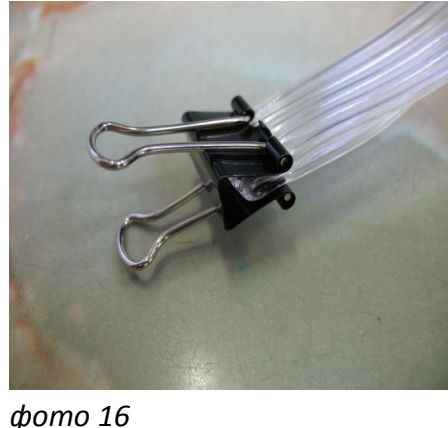

При печати любых цветных

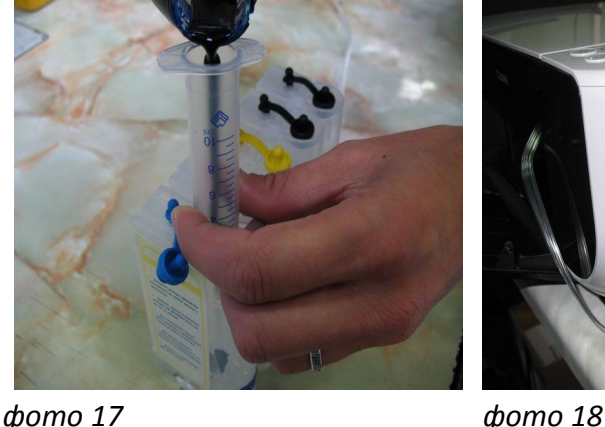

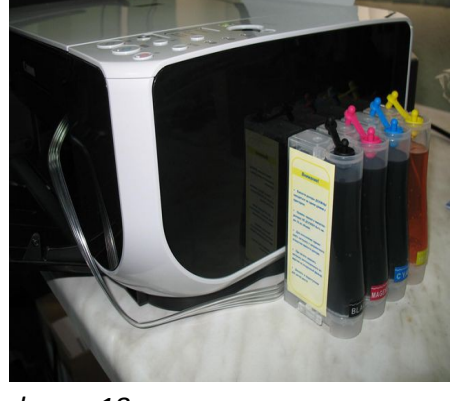

изображений, например как на этой инструкции, (даже на простой бумаге) в настройках принтера выставляйте качество печати "Высокое".

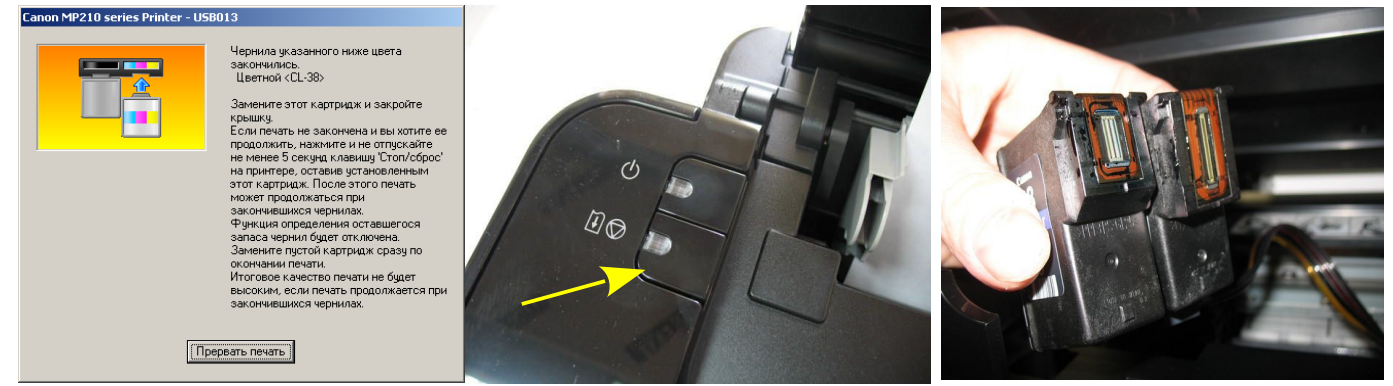

*фото 20*

*фото 19 фото 21*

Так как СНПЧ изготавливается на основе оригинальных картриджей Canon (а они в принципе являются одноразовыми), то мы не можем гарантировать их долговечность. Работоспособность системы во многом зависит от вашего к ней отношения. **Очень рекомендуем вам печатать хотя бы раз в неделю.**

Не оставляйте принтер на длительное время без печати. Перед печатью больших объемов документов делайте проверку сопел, так как печать при неработающих соплах может привести к их перегоранию. Вполне возможно, через какой то промежуток времени картриджи выйдут из строя и их нужно будет заменить. Чтобы этого не произошло, печатайте регулярно, пользуйтесь только одним типом чернил и принтер вам прослужит не один год.

 Не устанавливайте принтер возле отопительных приборов и под воздействием прямых солнечных лучей. При резких перепадах атмосферного давления или температуры в помещение возможен небольшой отток чернил от картриджей, это нормальное явление. Если отток слишком большой (более 10см) приподнимите и установите на какую либо подставку высотой 1-2см емкости доноры. Не поднимайте выше, это может привести к излишнему переливу чернил в картриджи и образованию капли на нижней части головки. При любых перемещениях принтера обязательно пережимайте чернильный шлейф, только в этом случае емкости можно ставить на верх принтера. При транспортировке принтера с СНПЧ пережмите шлейф, извлеките воздушные фильтры и закройте резиновыми заглушками вентиляционные отверстия.

 При печати фотографий (если в настройках принтера выставленна какая либо фотобумага) черные чернила используются минимально, поэтому закрывайте резиновой заглушкой вентиляционное отверстие емкости донора черного цвета. В противном случае, при длительной печати, чернила из черного картриджа могут капать на бумагу.

 Со временем на нижней части головки может накапливаться пыль от чернил и бумаги, поэтому рекомендуется примерно раз в месяц извлечь картриджи и осмотреть их нижнюю часть. Если она сильно загрязнена, аккуратно промокните ее салфеткой смоченной промывочной жидкостью (фото 21).

 Так же возможно образование воздушной пробки в картридже. При этом полностью пропадает какой то определенный цвет. Извлеките картриджи из принтера не отсоединяя их от шлейфа. Проверьте герметичность места соединения шлейфа и картриджа. После этого установите шприц (без иглы) с выдвинутым штоком в вентиляционное отверстие того цвета с которым возникли проблемы . Начните медленно нагнетать давление шприцом в емкость, при этом следите за сопловыми пластинами на нижней части картриджа (фото 21). Как только на соплах появится чернильная капля, извлеките шприц из вентиляционного отверстия, промокните каплю салфеткой, установите картриджи на место, сделайте прочистку печатающей головки и можете приступить к печати.